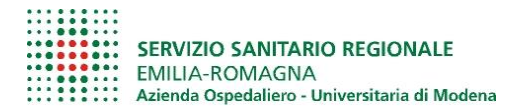

## **GUIDA INSERIMENTO DOMANDA DI PARTECIPAZIONE BANDO D.E.P.**

- Accedere alla pagina di autenticazione del Portale del Dipendente e fare login con le proprie credenziali, scegliendo l'Azienda di appartenenza. Se si è cessati dal servizio, selezionare l'opzione "SPID" dallo stesso menù a tendina.

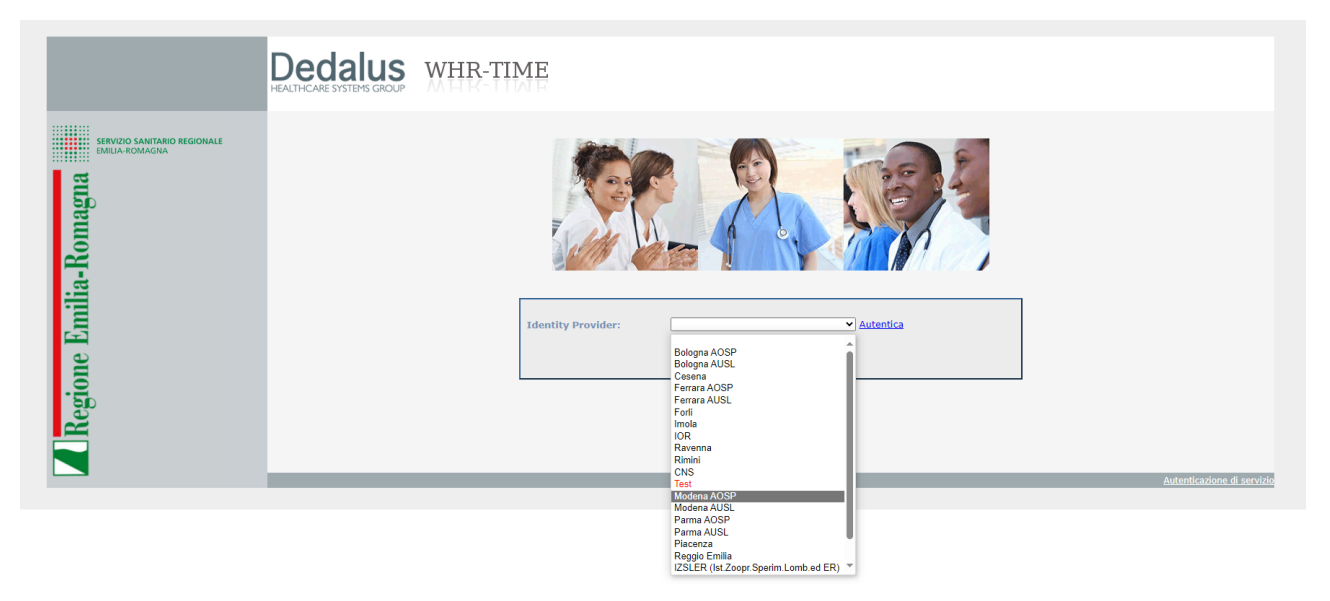

Selezionare la funzione "Modulistica" nel menù a destra; comparirà la pagina di compilazione della selezione D.E.P. 2023

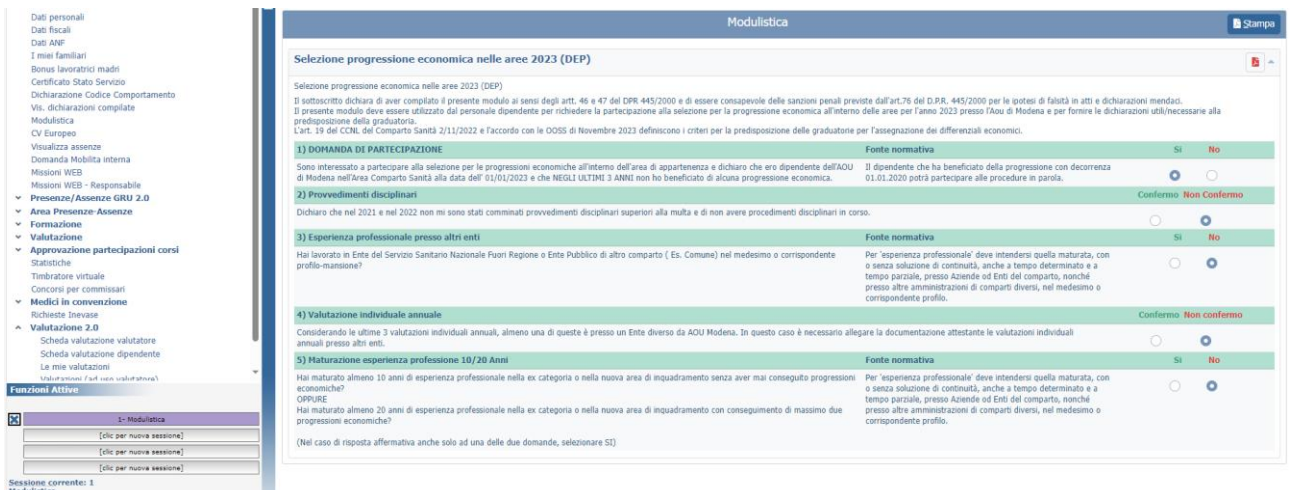

- La prima domanda da compilare riguarda la prima condizione di partecipazione. Il dipendente deve dichiarare di essere dipendente dell'AOU di Modena alla data dell'01/01/2023 e che negli ultimi 3 anni non abbia beneficiato di alcuna progressione economica. Il dipendente che abbia beneficiato di una progressione con decorrenza 01/01/2020 potrà partecipare alla selezione.

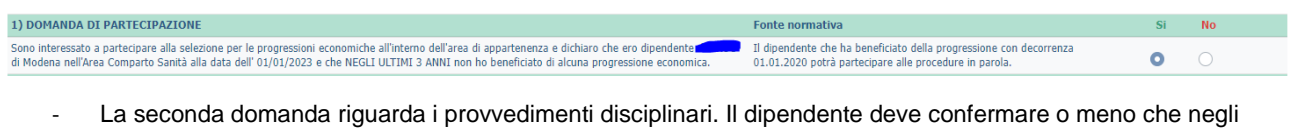

ultimi due anni antecedenti la selezione non abbia ricevuto provvedimenti disciplinari superiori alla multa e che non abbia procedimenti disciplinari in corso.

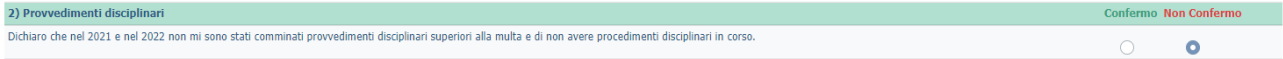

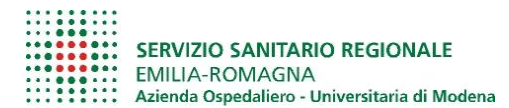

La terza domanda è relativa all'esperienza professionale presso Enti del SSN fuori da Regione Emilia-Romagna o presso Enti Pubblici di altri comparti (ad es. Comune, ecc…).

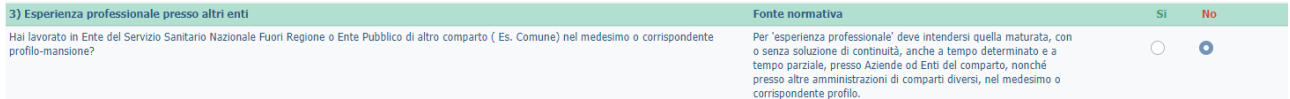

## Selezionando "Si", si apre una maschera che permette l'inserimento delle informazioni richieste:

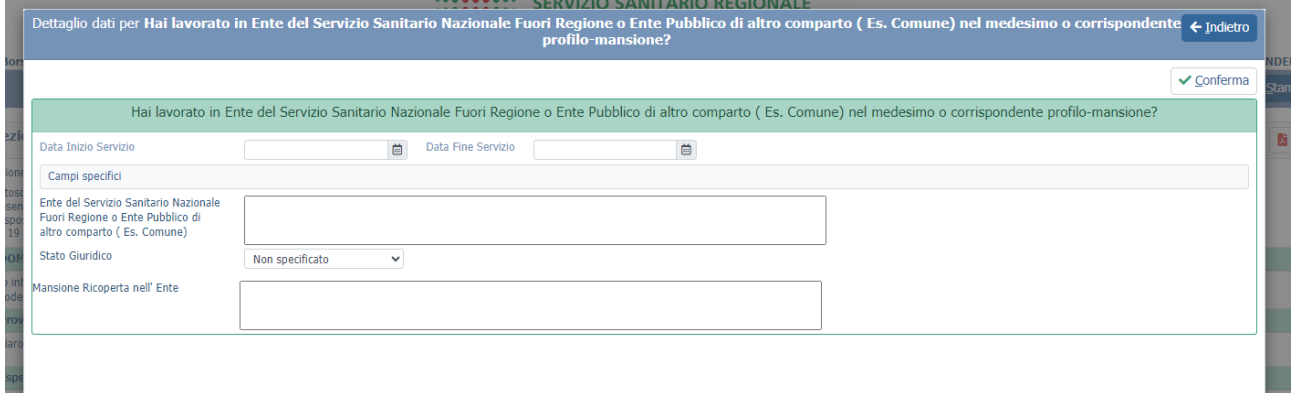

Per ogni periodo di esperienza lavorativa che si vuole dichiarare, vanno inserite data di inizio e fine Servizio, l'Ente, lo stato giuridico (tempo determinato o tempo indeterminato), e la mansione ricoperta. Cliccare "Conferma" per salvare l'inserimento.

Se presente più di un periodo da dichiarare, una volta terminato il primo inserimento, sarà possibile inserirne ulteriori, tramite pulsante " + " in alto a destra.

La quarta domanda riguarda la Valutazione Individuale annuale a cui i dipendenti sono sottoposti.

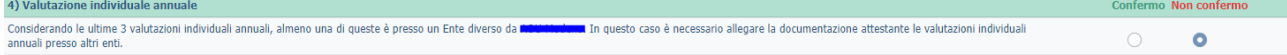

Se delle ultime 3 valutazioni individuali annuali in possesso del dipendente, almeno una di queste proviene da un Ente diverso da AOU Modena, è necessario cliccare "Confermo".

Si aprirà la seguente maschera di compilazione:

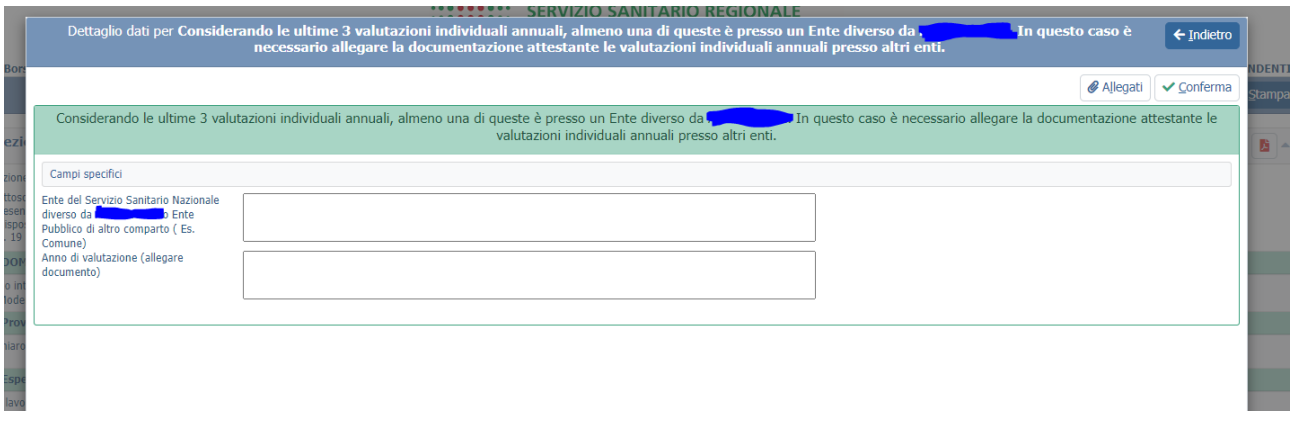

Per ognuna delle valutazioni individuali che si vorrà dichiarare sarà necessario indicare l'Ente, l'anno di valutazione, ed allegare la documentazione attestante la valutazione.

Al termine del primo inserimento, cliccare "Conferma". Se presente più di una valutazione da dichiarare, una volta terminato il primo inserimento, sarà possibile inserirne ulteriori, tramite pulsante " + " in alto a destra.

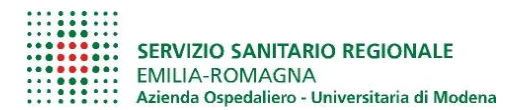

## - L'ultima domanda chiede di indicare

se si ha maturato un'esperienza professionale di almeno 10 anni nella ex categoria o nella nuova area di inquadramento senza aver mai conseguito progressioni

oppure

se si ha maturato un'esperienza professionale di almeno 20 anni nella ex categoria o nella nuova area di inquadramento con il conseguimento di massimo 2 progressioni.

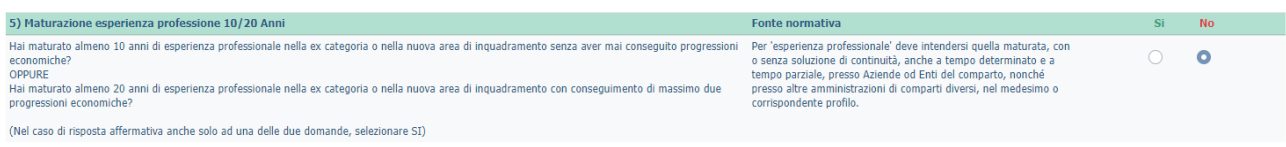

Completate le risposte alle domande, la procedura di partecipazione è completa e rimarrà modificabile fino a chiusura della selezione. È possibile creare la stampa PDF delle risposte alle domande, entro la scadenza della procedura.